機種によりメニューが異なります。 以下を参照に操作してください。

## *1.* **BS-89,CCU-890**

先ずは、「BS/CCU のメニューの表示方法は?」にて、BS/CCU のメニューを表示させます。 その後、各BS/CCUメニュー内の「HD/DC/UC/AUD CONT」を選び、「HD/DC/UC/AUD CONT」の中の「AUDIO CONT」を選択し、ご希望の出力項目の ON/OFF 設定をします。

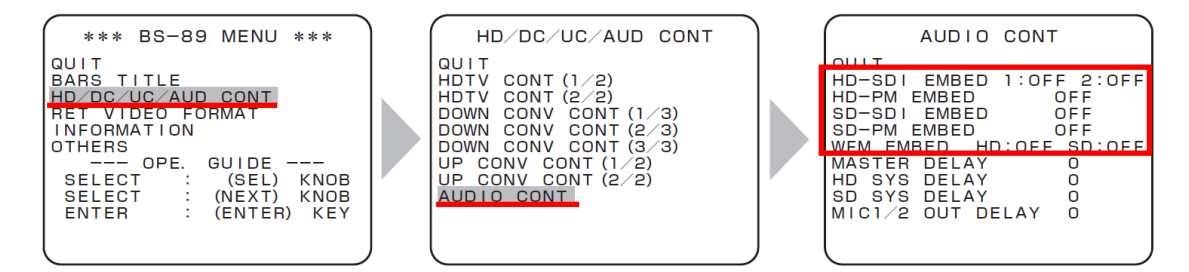

## *2.* **BS-89A,BS-97,CCU-970**

先ずは、「BS/CCU のメニューの表示方法は?」にて、BS/CCU のメニューを表示させます。 その後、各 BS/CCU エンジニアメニュー(1/2)内の「AUDIO MANAGEMENT」を選び、その 中の「HD SYS EMBEDDED」及び「SD SYS EMBEDDED」にて、ご希望の出力項目の ON/OFF 設定をします。

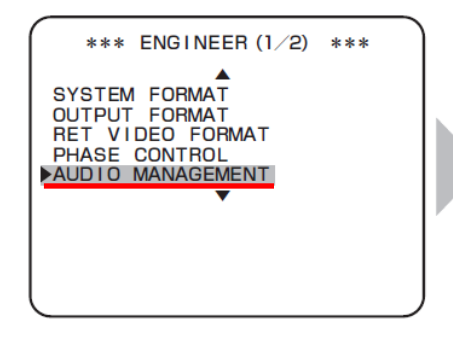

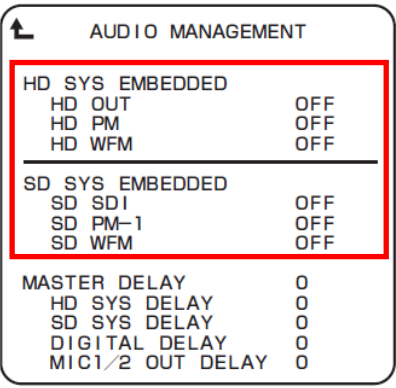

## *3.* **BS-98,CCU-980**

先ずは、「BS/CCU のメニューの表示方法は?」にて、BS/CCU のメニューを表示させます。 その後、各 BS/CCU エンジニアメニュー(1/2)内の「MIC MANAGEMENT」を選び、その中の

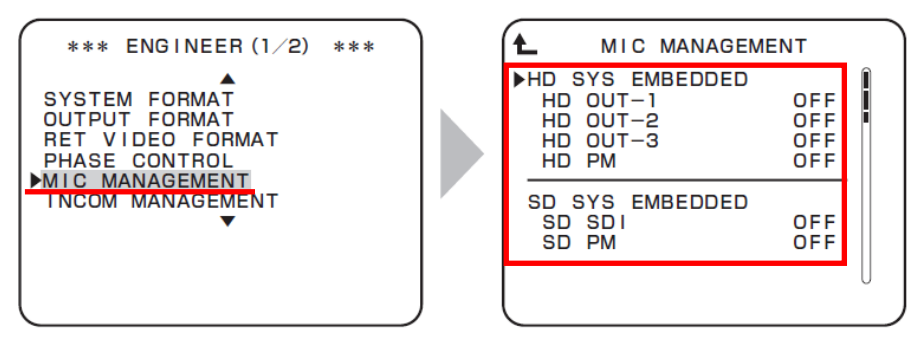

「HD SYS EMBEDDED」及び「SD SYS EMBEDDED」にて、ご希望の出力項目の ON/OFF 設定をします。